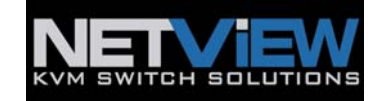

## **HOW TO RESET KVM PASSWORD ON OLD PS/2 VERSION**

## **HOW TO RESET KVMPASSWORD ON OLD PS/2 VERSION**

- 1) The KVM password can only be reset on the KVM PCB board
- 2) Open the top cover of unit & KVM top metal cover
- 3) Find the jumper **J10/J11**, then use either paper clip or scissors to touch the two boxes of **J10/J11** then plug the power and hold for 5~10sec while holding the **J10/J11** in order to close/short the jumper
- 4) The password can be reset to default " **00000000** " (8 digit of zero)

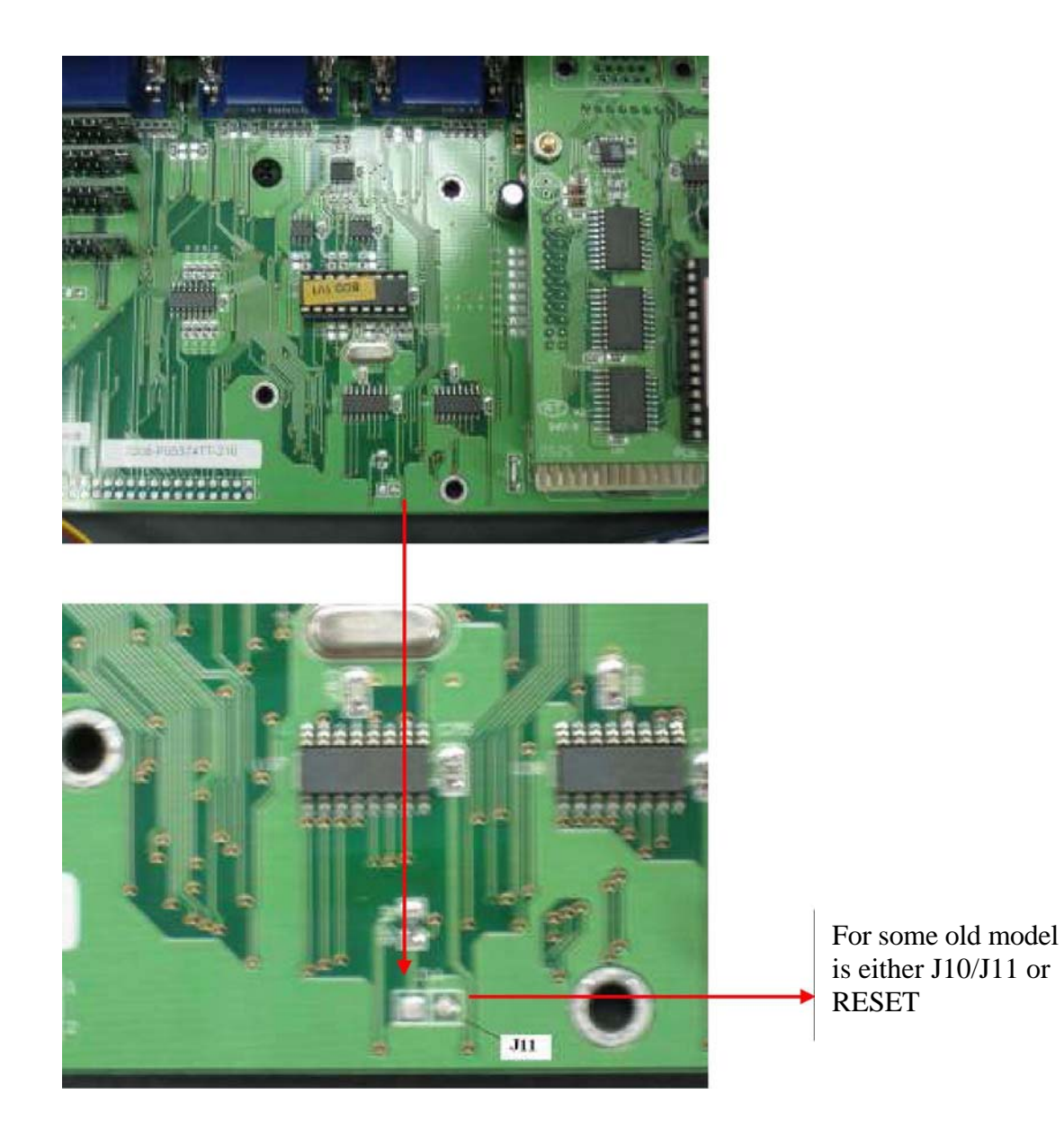

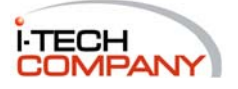